# **Stücklisten**

### siehe auch: *Artikel Inhaltsverzeichnis*

*Mein System* gestattet sehr einfach Stücklisten für Artikel zu erstellen, die aus anderen Artikeln zusammengesetzt sind. Auf der linken Seite des Fensters sind alle vorhanden Artikel dargestellt. Auf der rechten Seite sind die Artikel enthalten, die zur Stückliste dazugehören. Dazwischen sind zwei Schalter angebracht, die das Hinzufügen und Entfernen von Artikeln ermöglichen. Der gleiche Artikel und bereits in der Stückliste vorhandene Artikel können nicht zur Liste hinzugefügt werden. Im Fensterkopf wird immer die Summe der aktuellen Einkaufs- und Verkaufspreise der Einzelartikel angezeigt. Im linken oberen Eingabefeld kann nach einem Artikel gesucht werden. Es besteht die Möglichkeit, zwischen Anzeige der Artikelnummer und Machtcode umzuschalten. Gleichzeitig ändert sich die Sortierreihenfolge. Dazu ist auf den jeweils blau erscheinenden Text *MC* oder *Nr* mit der Maus zu klicken.

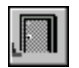

#### *Ende*

Die Betätigung des Schalters bewirkt das Speichern der letzten Änderung und schließt das Fenster.

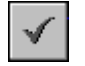

## *Ok*

Dieser Schalter bewirkt, daß das Fenster geschlossen wird. Gleichzeitig wird der im oberen Bereich angezeigte Summen-EK und Summen-VK in den Artikelstamm übernommen wird.

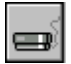

#### *drucken*

Es wird ein Report gedruckt, der die Stückliste beinhaltet.